# **Joining The Online Game**

## **STEP 1 – Click Join Online Game**

Firstly, click Join Online Game. You must be playing FM through STEAM. **For anyone to join the game – the host must have it open.**

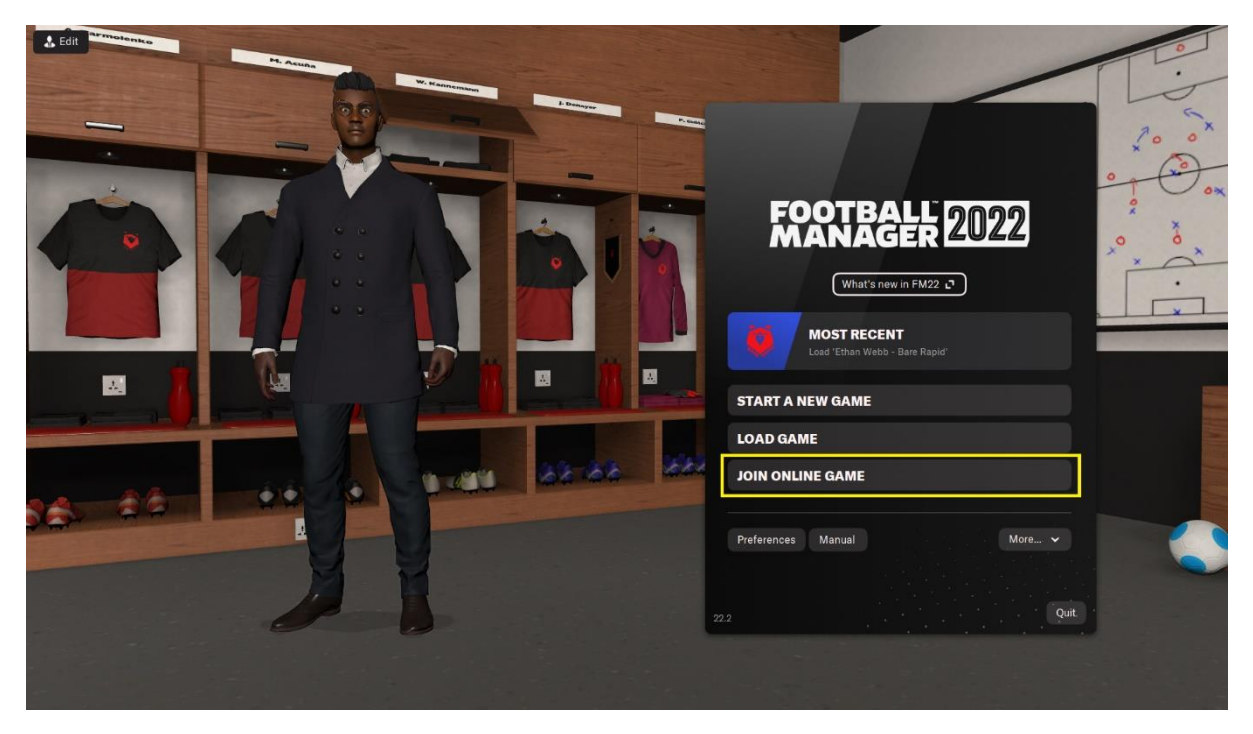

## **STEP 2 – Search For Online Game**

Then, search "THEEFA" in the "server name" field and click the "search" button in purple. If the server is currently open (i.e. the game host has the game loaded on their computer) you will see an option below (where the yellow box is). Sometimes this can be buggy, and you may be required to reload your Football Manager to see the game!! If this still doesn't work, kindly request the host to reload the game.

You will then click "join game". At this point, you will be prompted to enter a password the details are:

### **Server Name:** THEEFA

### **Password:** pepandguzzem

Once you join the game, you can follow the process of selecting a manager. This should be self-explanatory – if you have issues Gerald should be able to help.

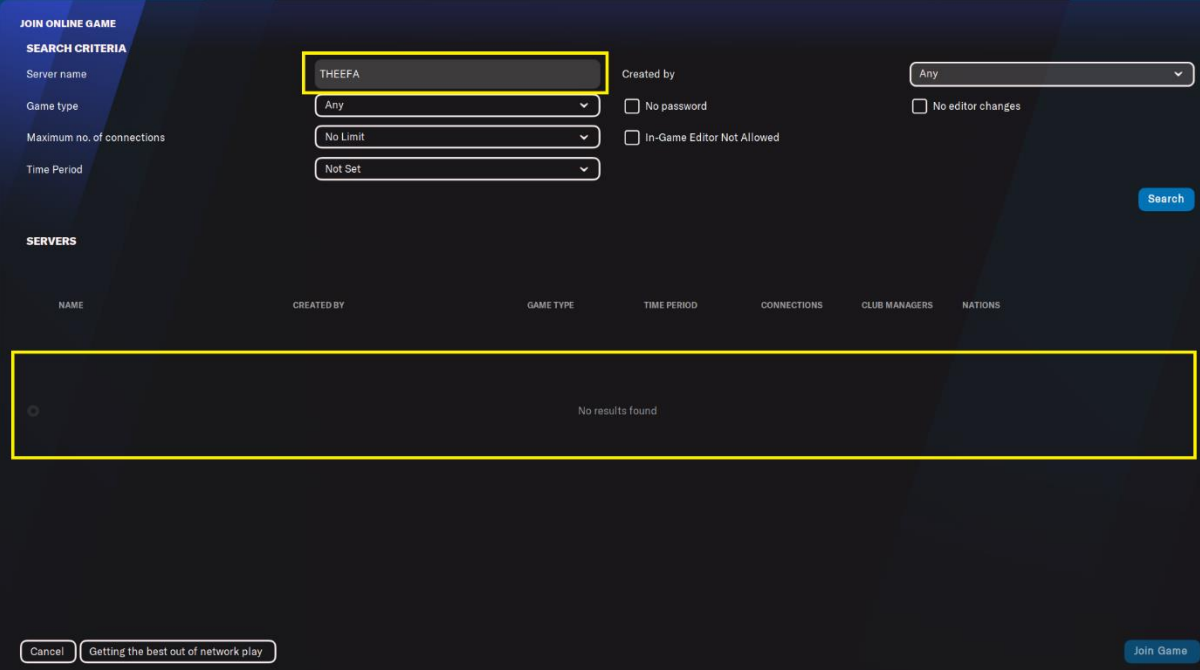